## **Passo a passo Importação arquivos CDA para bucket Anbima**

O primeiro passo deve ser abrir o arquivo "envia-arquivos-s3" em um arquivo compactado. Para isso será necessário um extrato de arquivos como Winrar, 7-Zip.

No exemplo abaixo estamos utilizando o 7-Zip.

Botão direito sobre o arquivo, "7-Zip"  $\rightarrow$  "Abrir arquivo compactado".

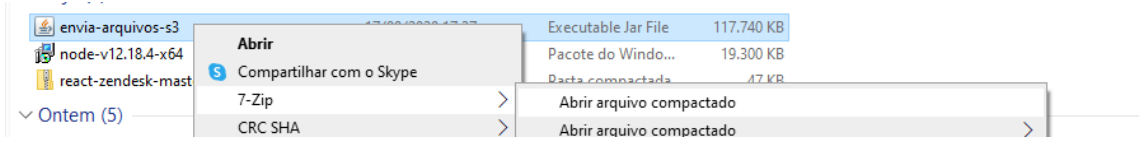

Após abrir o arquivo compactado entre na pasta "BOOT-INF"

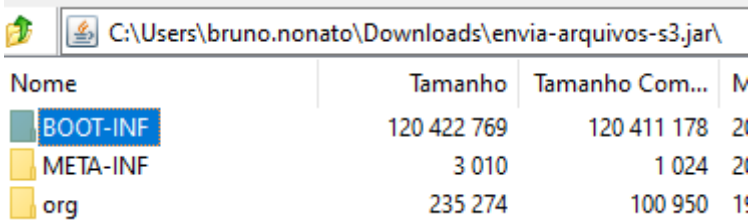

Dentro da "BOOT-INF" entre na pasta "classes"

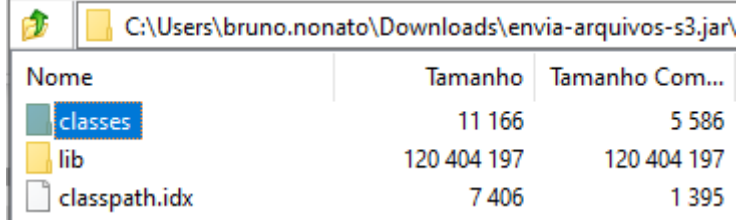

Nesta pasta clique com o botão direito no arquivo de properties "application.properties" e selecione Editar, para abrir o arquivo em um editor de notas.

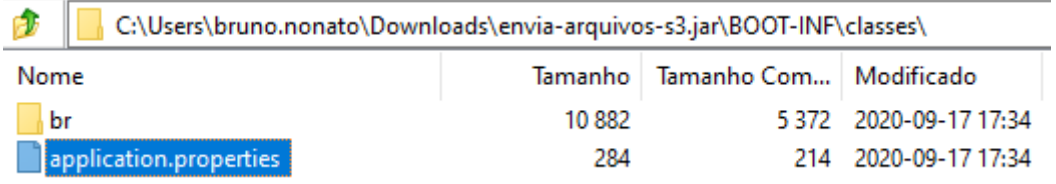

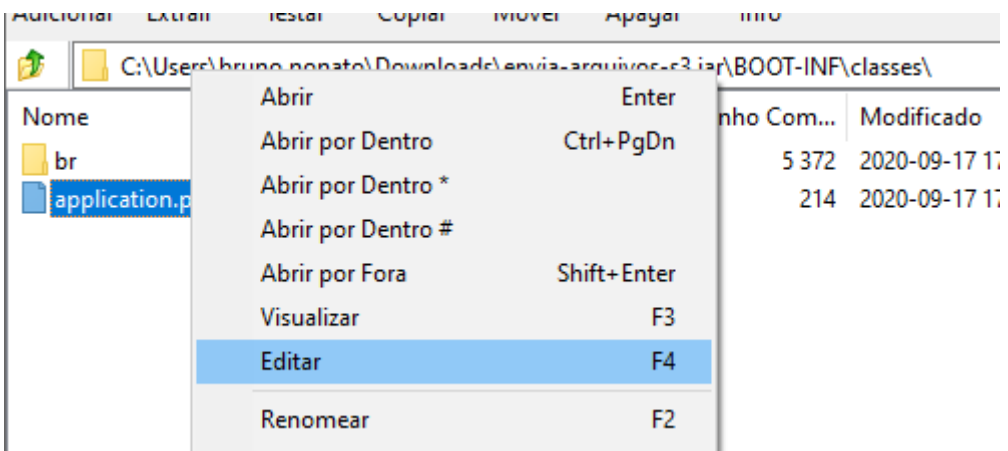

Com o arquivo aberto em um editor, visualize a linha "batch.resourcePath=", esse é o caminho que deverá ser alterado.

Após o "batch.resourcePath=" coloque o caminho da pasta onde se encontra os arquivos para importação.

Obs: Na inclusão do caminho utilizar duas barras (\\) ao invés de uma (\)

Ex: batch.resourcePath=C:\\seuendereco\\Arquivos

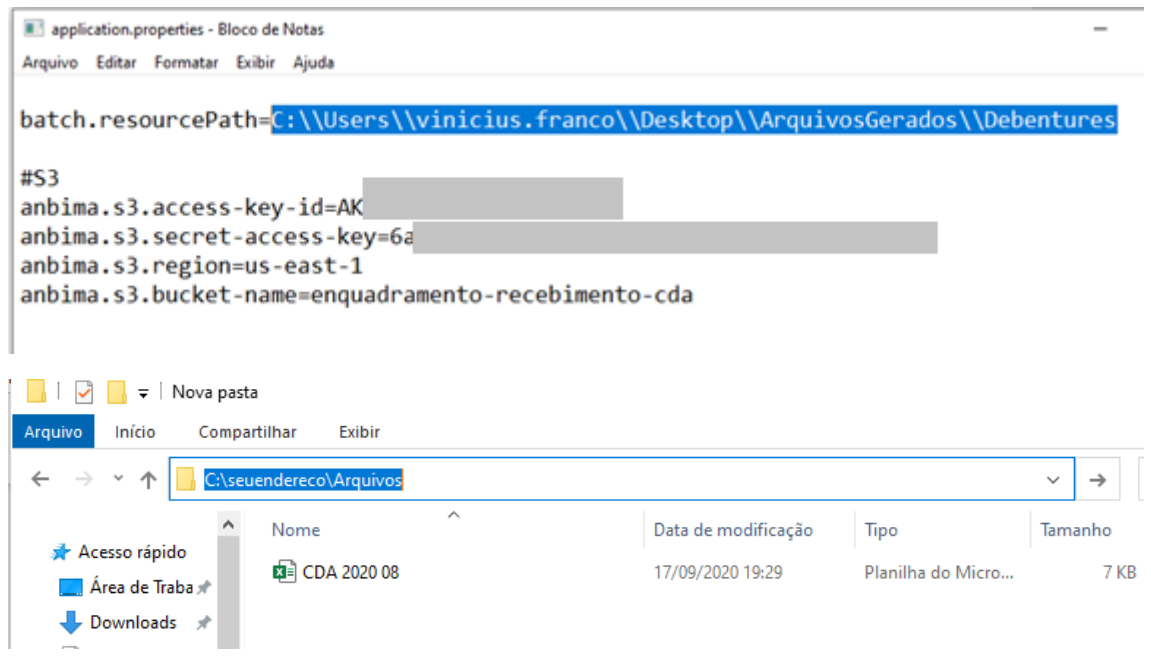

Alterado o caminho clique em salvar.

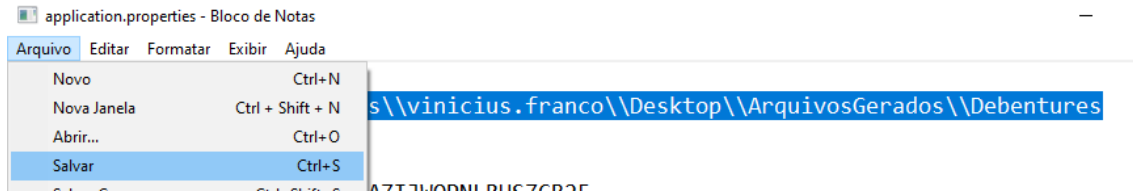

 $\overline{1}$ 

Feito isso basta executar o jar em uma linha de comando.

Obs: É preciso ter o Java (JDK) instalado na máquina e com o Path configurado

<https://www.javatpoint.com/how-to-set-path-in-java>

Com o JDK instalado e o path configurado, basta utilizar qualquer linha de comando, navegar até o diretório onde se encontra o jar e executar o comando abaixo.

## java -jar envia-arquivos-s3.jar

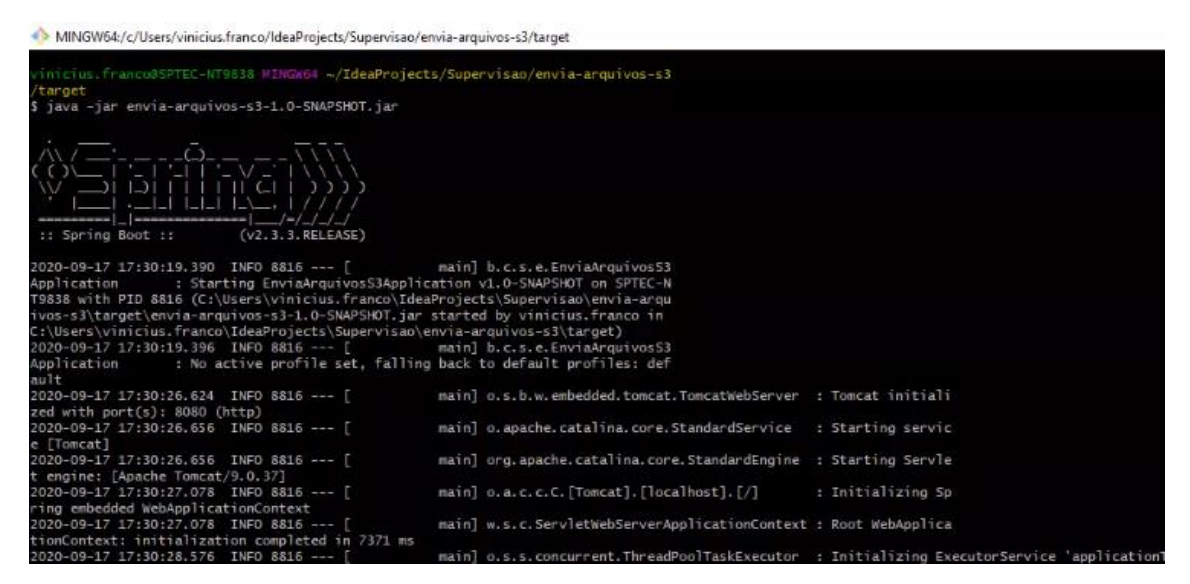